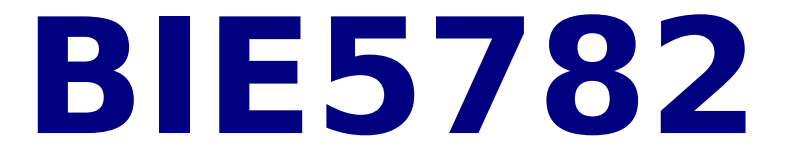

#### Aula 9 e 10

## NOÇÕES DE PROGRAMAÇÃO

# **Mensagem da Aula**

[ANIMAÇÃO](file:///home/ale/Documents/Ale2010/AleCursos/R2012/aula9Programar/Abertura_-_Pinky_e_o_Cerebro.mpg)

## **Primeiros passos no R!**

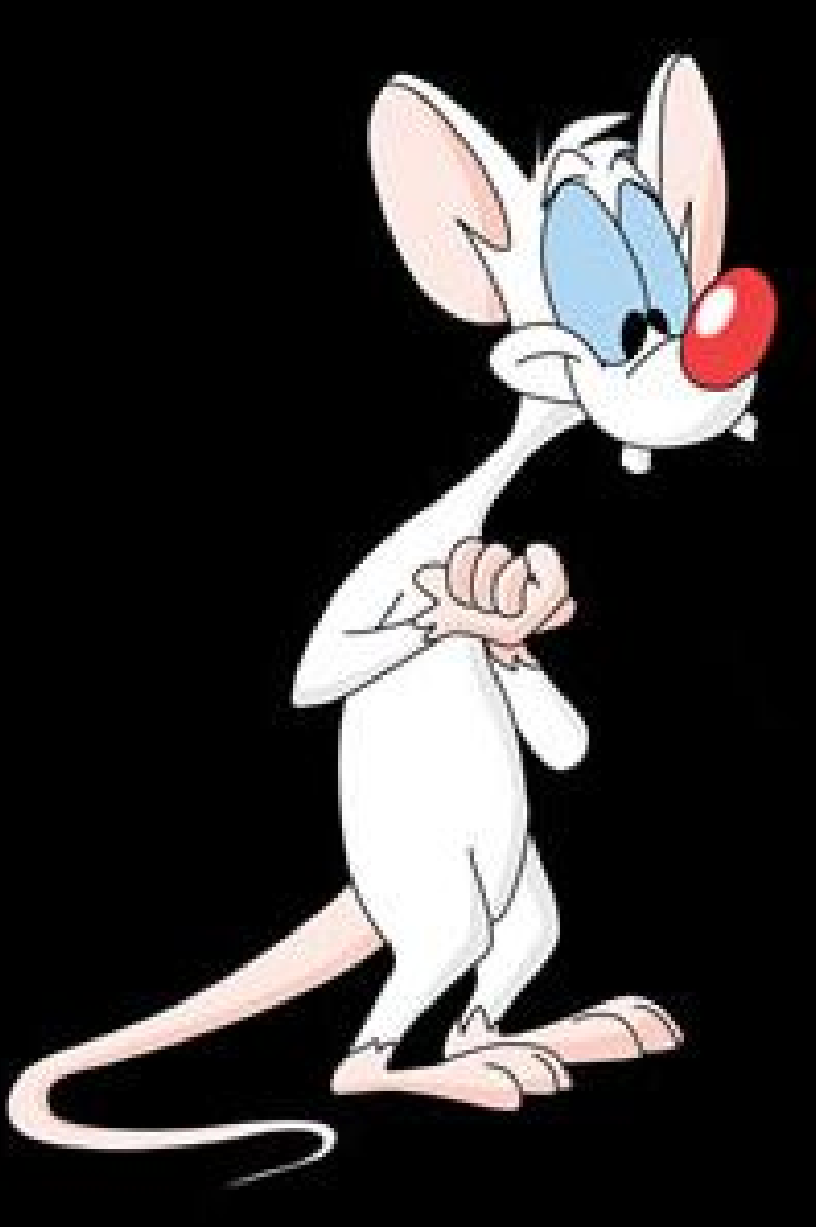

# **Depois de fazer a primeira Função no R!**

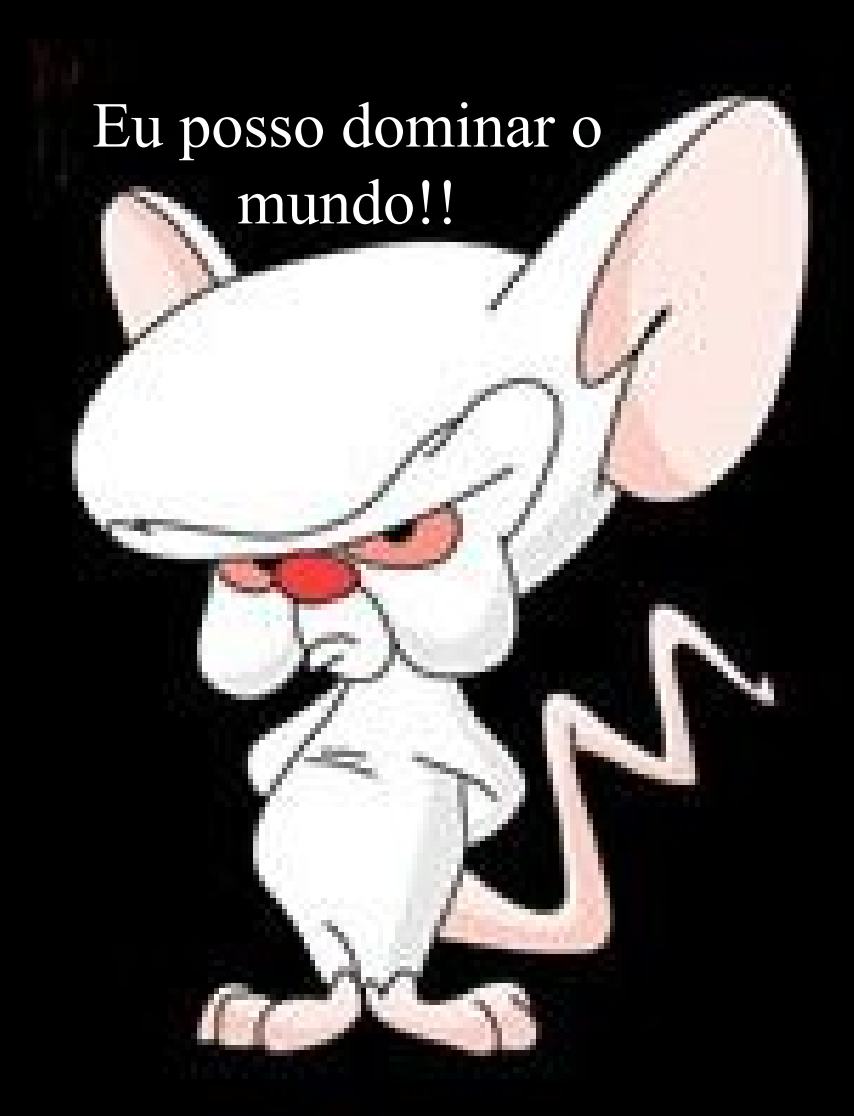

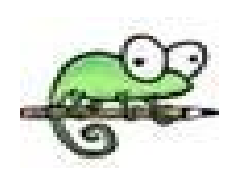

# **editoR de texto**

**NotePad++: free, precisa do NpptoR TinnR: This is not a notepad, brasuca… ---------------------------------**

**ESS**: *Emacs Speaks Statistics* **(ESS), várias plataformas (veja doc Musgo!) JGR: java GUI to R pacote CRAN Rstudio: roda em Java independe do OS ------------Linux----------------- RKward: GUI e editor Kate: editor integrado ao console Gedit: plugin R integration Emacs: ESS Dicas&Didáticas: [Labtrop](http://ecologia.ib.usp.br/labtrop/doku.php?id=labtrop:dicas:guir)**

## **Editor no R**

#### **Exemplo: Rgedit, JGR, RStudio:**

**simula.r**

### function Programação

**function()**

**conjunto de comandos concatenados, desempenhando um fim!**

**TAREFA! LINHA DE MONTAGEM conduzida por um algorítmo!**

**TODO USUÁRIO É UM PROGRAMADOR!!!**

## Algorítmo

**"..é uma sequência não ambígua de instruções que é executada até que determinada condição se verifique. Mais especificamente, em matemática, constitui o conjunto de processos (e símbolos que os representam) para efetuar um cálculo."**

## Algorítmo

**"..é uma sequência não ambígua de instruções que é executada até que determinada condição se verifique. Mais especificamente, em matemática, constitui o conjunto de processos (e símbolos que os representam) para efetuar um cálculo."**

## Algorítmo

#### **SEQUÊNCIA DE INSTRUÇÕES PARA REALIZAR UMA TAREFA**

**METÁFORA DO COZINHEIRO Como fazer um Petit Gâteau? - objetos (ovo, manteiga, farinha, chocolate, panelas, forno) - "Funções" que manipulam os objetos - instruções sequenciais**

**[Receita ~ Algoritmo do Cozinheiro](file:///home/ale/Documents/Ale2010/AleCursos/R2012/aula9Programar/28_petit_gateau.pdf)**

## FUNÇÕES

- **OBJETO DA CLASSE 'FUNCTION'**
- **NOME (não trivial)**
- **1. tarefa realizada: summary()**
- **2. revela objetivo: plot()**
- **3. acrônimo: lm(); dp()**
- **4. memorável sunflowerplot()**
- **5. não usual!: caso do pi**

## **FUNCÕES**

#### **ARGUMENTOS objetos e parâmetros necessários para executar a tarefa (cuidado com o padrão!)**

**sum(x, na.rm = FALSE)**

**read.table(file, header = FALSE, sep = "", quote**   $=$  " $\lceil$ "'",  $\text{dec} =$  ".", row.names, col.names, **as.is = !stringsAsFactors, na.strings = "NA",**   $colClasses = NA$ ,  $nrows = -1$ ,  $skip = 0$ , **check.names = TRUE, fill = !blank.lines.skip, strip.white = FALSE, blank.lines.skip = TRUE, comment.char = "#", allowEscapes = FALSE, flush = FALSE, stringsAsFactors =default .stringsAsFactors(),encoding = "unknown")**

### **function(args){comandos} Estrutura Básica**

**minha.funcao <- function(argumento1, argumento2,. . .) { comando 1 comando 2 comando 3 . . . return() }**

#### **eda.shape() Estrutura Básica**

```
eda.shape <- function(x)
   {
   par(mfrow = c(2,2)) 
   hist(x) 
   boxplot(x) 
   iqd <- summary(x)[5] - summary(x)[2]
   plot(density(x,width=2*iqd),xlab= 
   + "x",ylab="",type="l")
   qqnorm(x)
   qqline(x)
   par(mfrow=c(1,1))
   }
```
## Senta que la vem história!

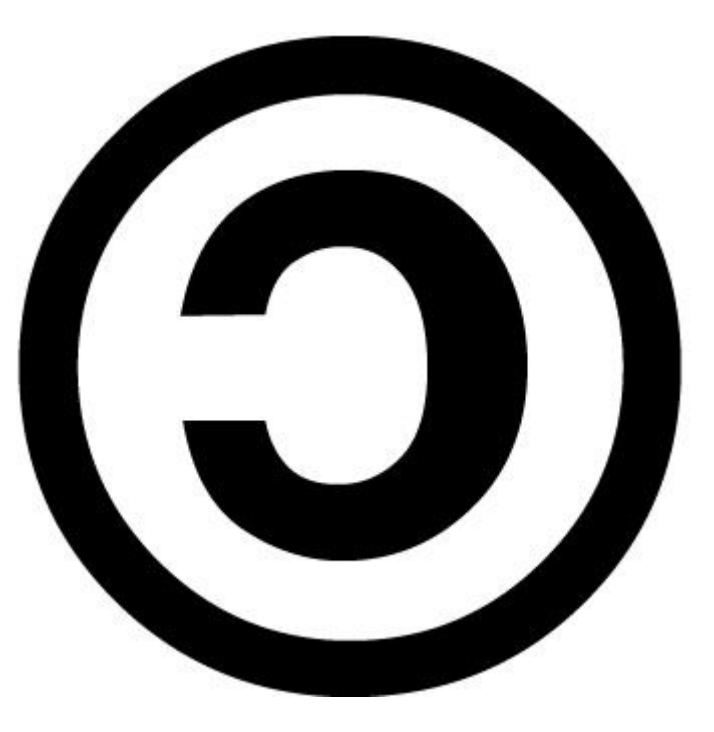

**Conquistando o MUNDO!**

**Código Livre. Pode criar, modificar, copiar e distribuir.**

> **General Public Licence (GNU- GPL)** [Free Software Foundation](http://pt.wikipedia.org/wiki/Free_Software_Foundation)

#### **eda.shape() Estrutura Básica**

```
eda.shape <- function(x)
  {
  par(mfrow = c(2,2)) 
  hist(x) 
  boxplot(x) 
  iqd <- summary(x)[5] - summary(x)[2]
  plot(density(x,width=2*iqd),xlab= 
   + "x",ylab="",type="l")
  qqnorm(x)
  qqline(x)
  par(mfrow=c(1,1))
  }
```
## **Primeiros passos no R!**

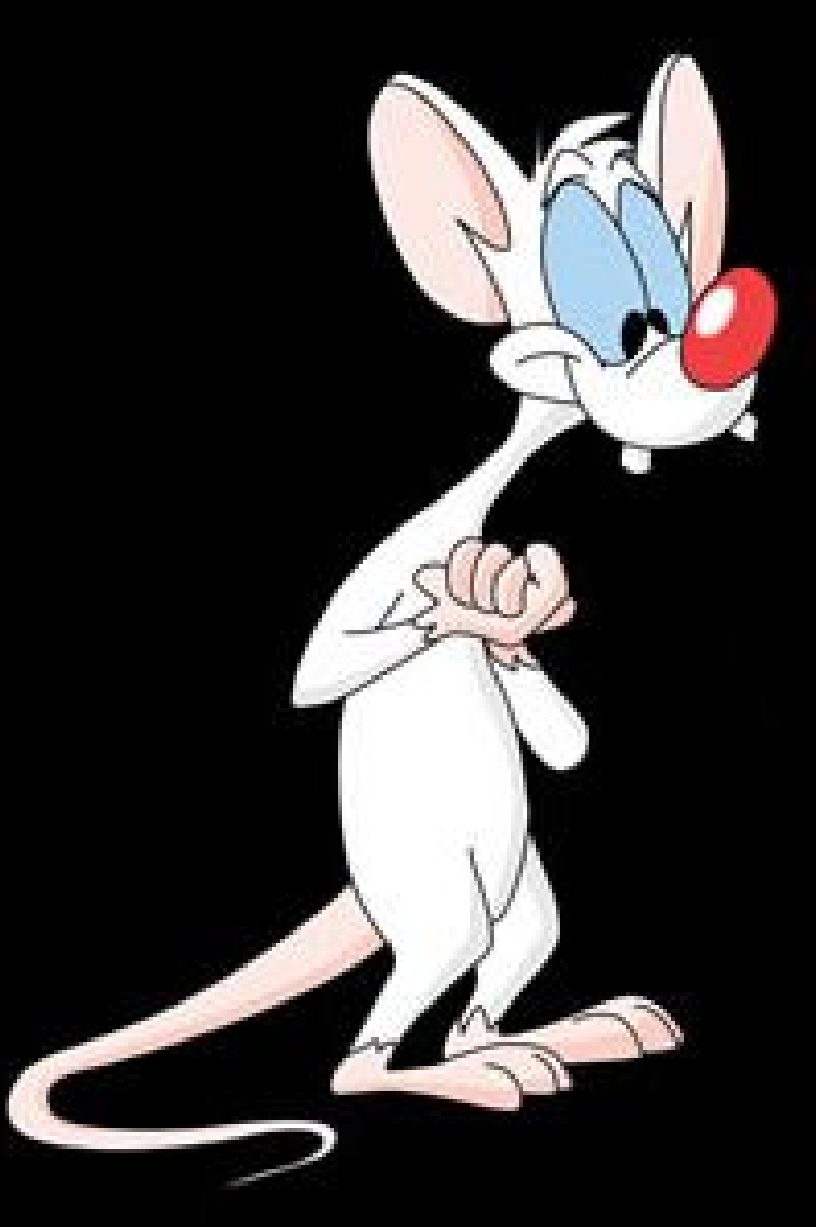

## **Primeira Lição!!**

**O que acontece com quem se aventuram a programar uma função???**

## **Depois de fazer a primeira Função no R!**

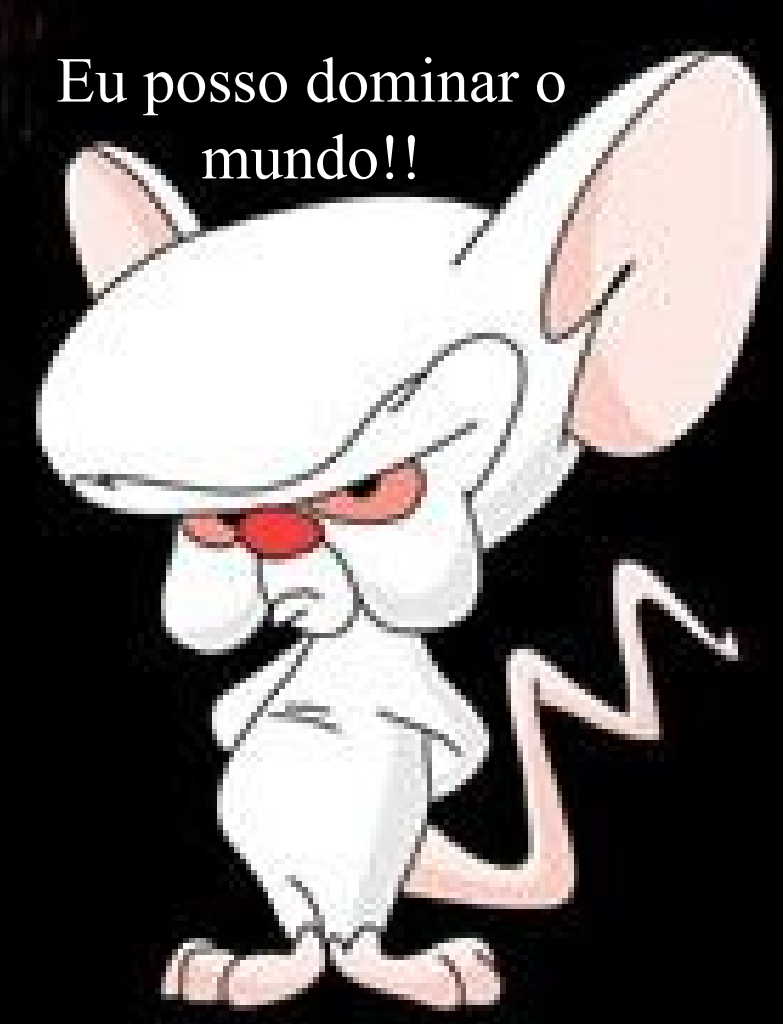

## O mais comum!

**É uma versão piorada de uma função que já existe e vc. desconhecia!**

#### **function () Funções Simples**

```
media <-function(x)
   {
   soma=sum(x)
   nobs=length(x)
   media=soma/nobs
   return(media)
    }
```
# **Vamos ao R!**

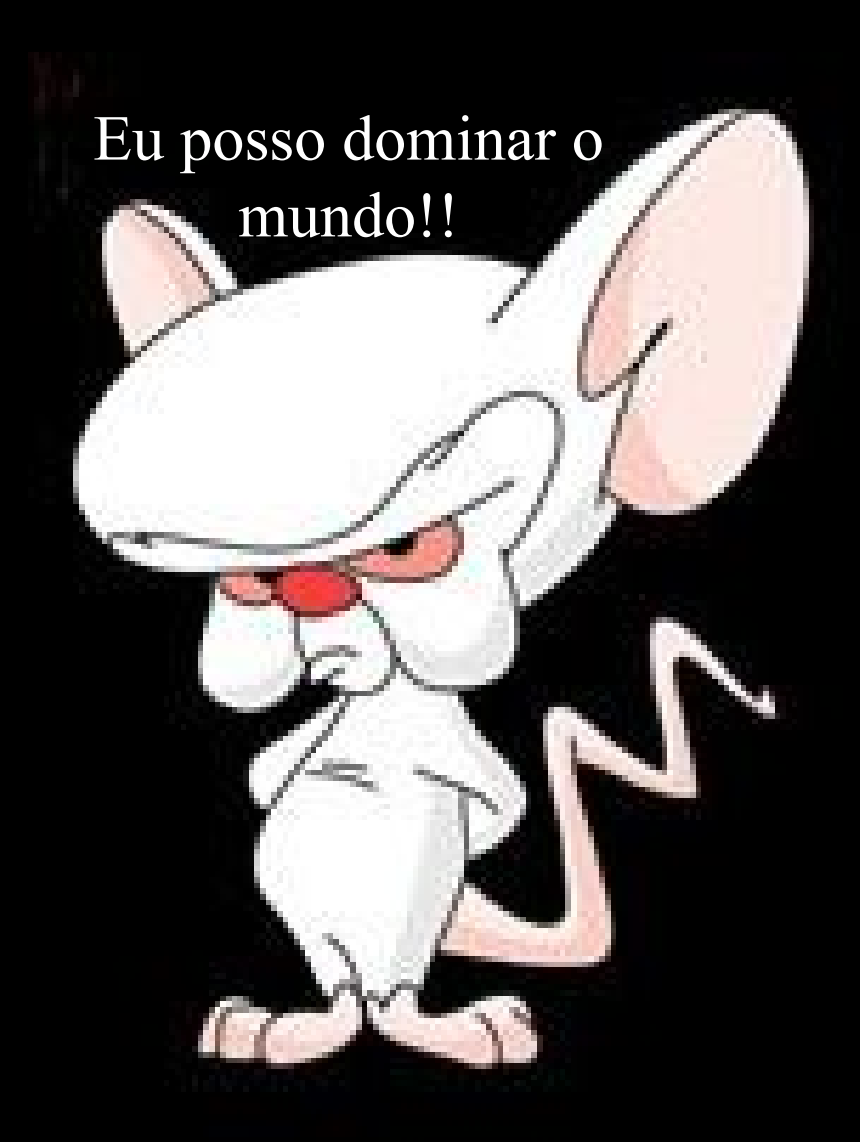

### **If(){}; else{} Funções Simples**

```
If(condição)
   {
   comandos se condição = TRUE
   }
else
   {
   comandos se condição = FALSE
    }
```
#### **function () Funções Simples**

```
media<-function(x,rmNA=TRUE) 
    {
    if(rmNA==TRUE)
        {
        dados=(na.omit(x))
        n.NA=length(x)-length(dados)
        cat("\t", n.NA," valores NA excluídos\n")
        }
        else
        {
        dados=x
        }
    soma=sum(dados)
    nobs=length(dados)
    media=soma/nobs
    return(media)
    }
```
# **Vamos ao R!**

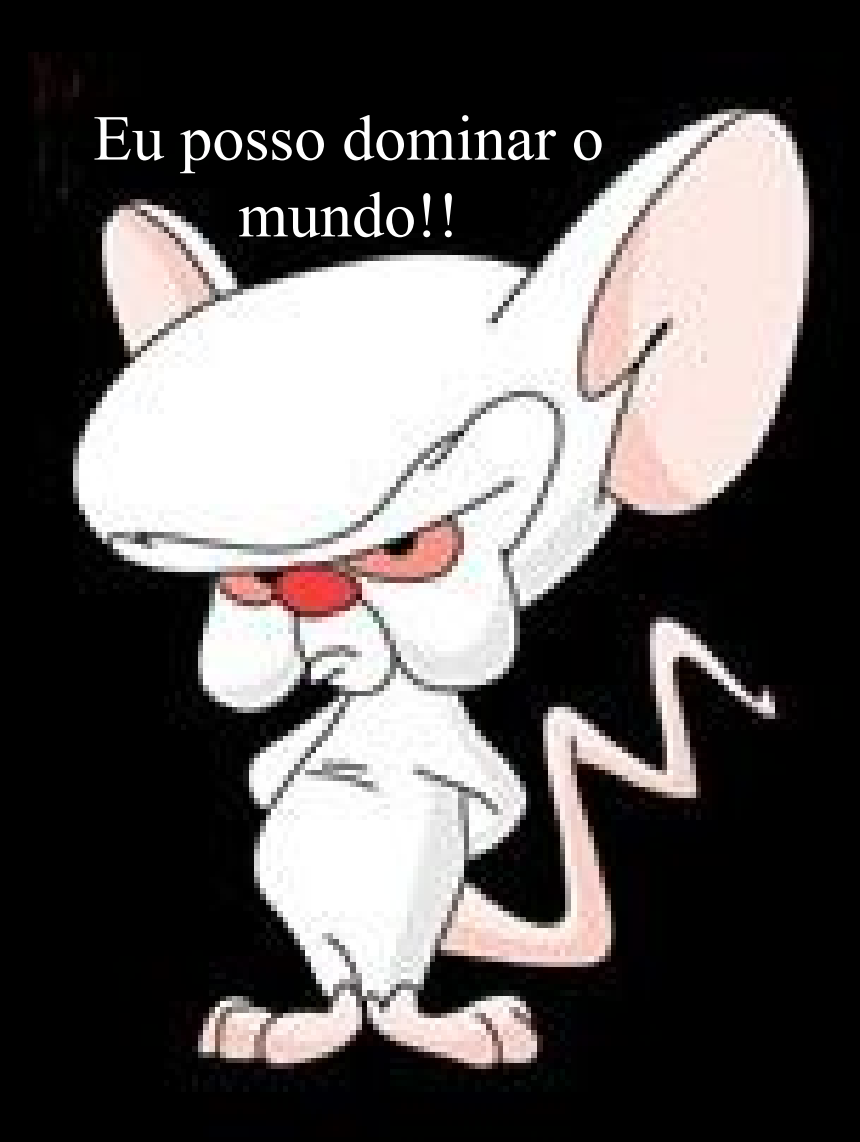

#### **Conceito de dispersão Biológia x Matemática**

**Índice de Dispersão Razão: Variância/Média**

**Uniforme: os valores observados estão próximos a média** 

**Aleatório: os valores observados estão dispersos aleatoriamente ao redor da média Agregado: os valores estão mais dispersos do que seria esperado ao acaso**

## **Padrões de distribuição**

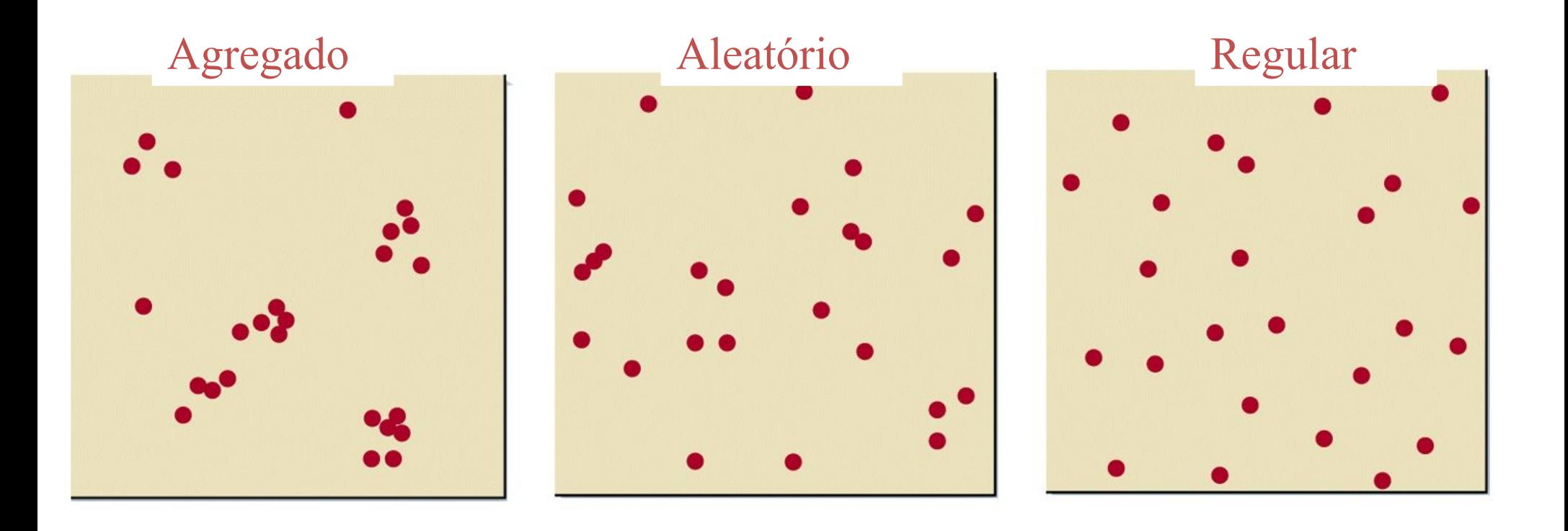

## Distribuição Espacial

Calophyllum longifolium (n =647) BCI 1985

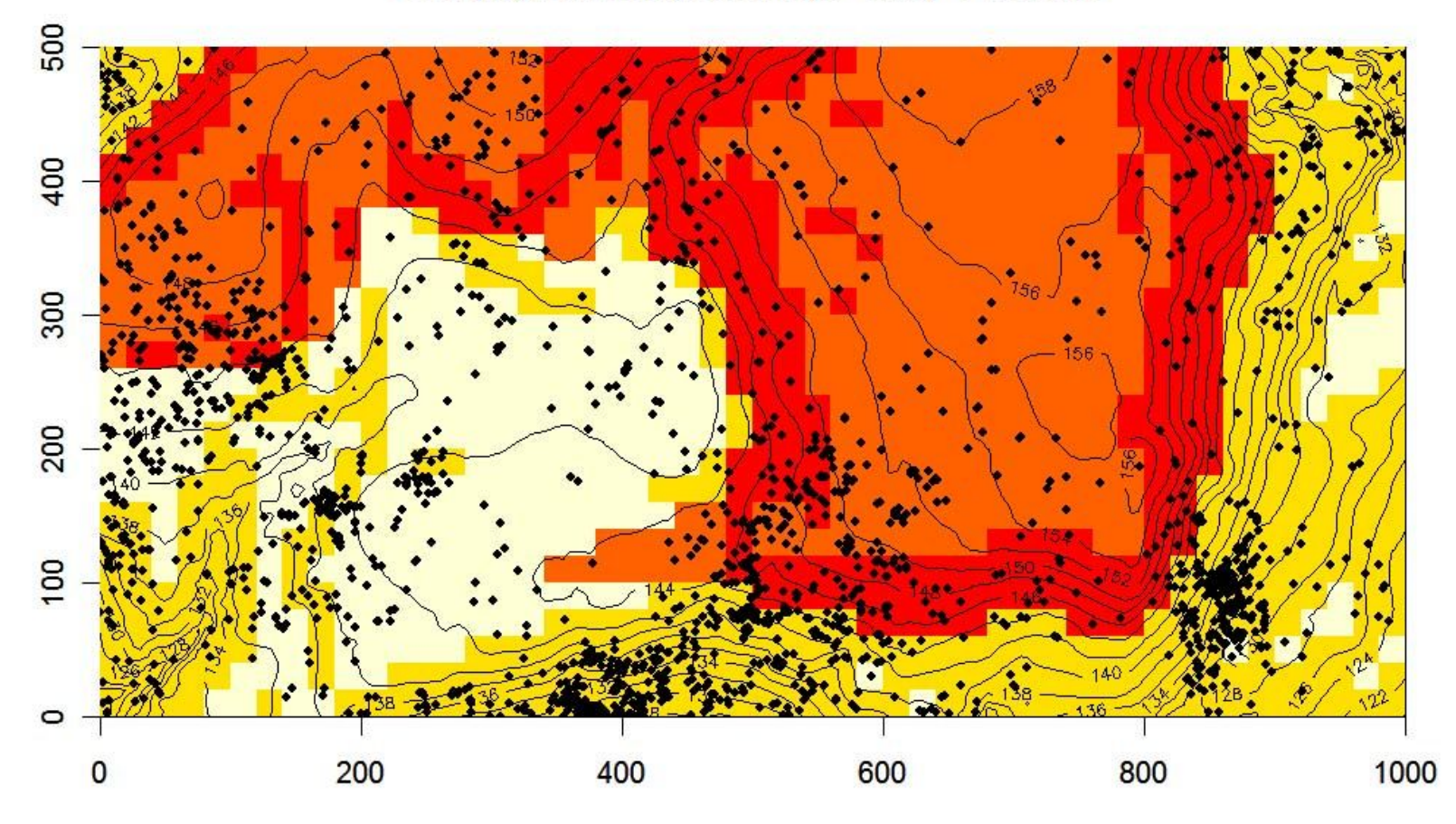

## Distribuição Espacial

Calophyllum longifolium (n =647) BCI 1985

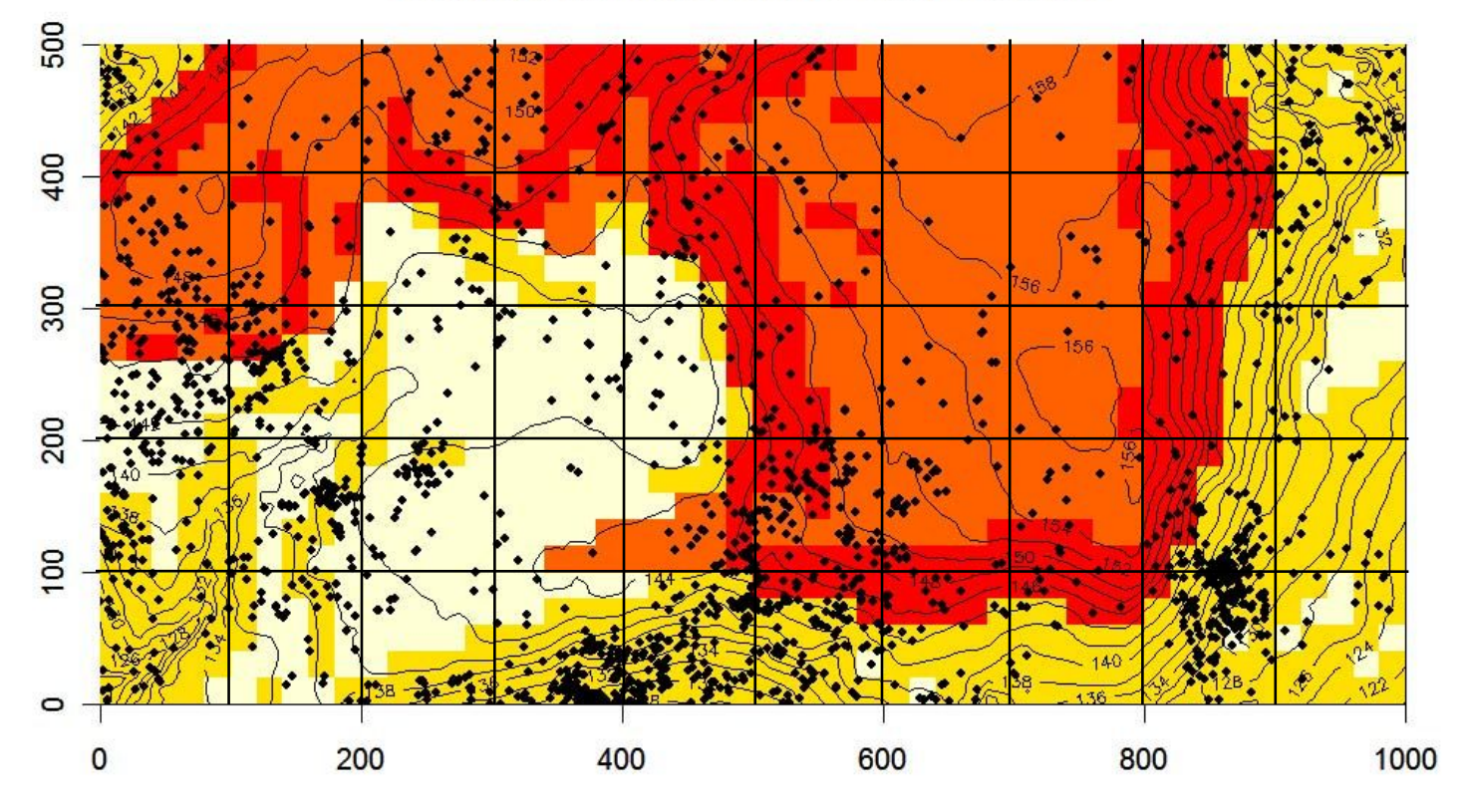

### Prática – Sorteio

Calophyllum longifolium (n =647) BCI 1985

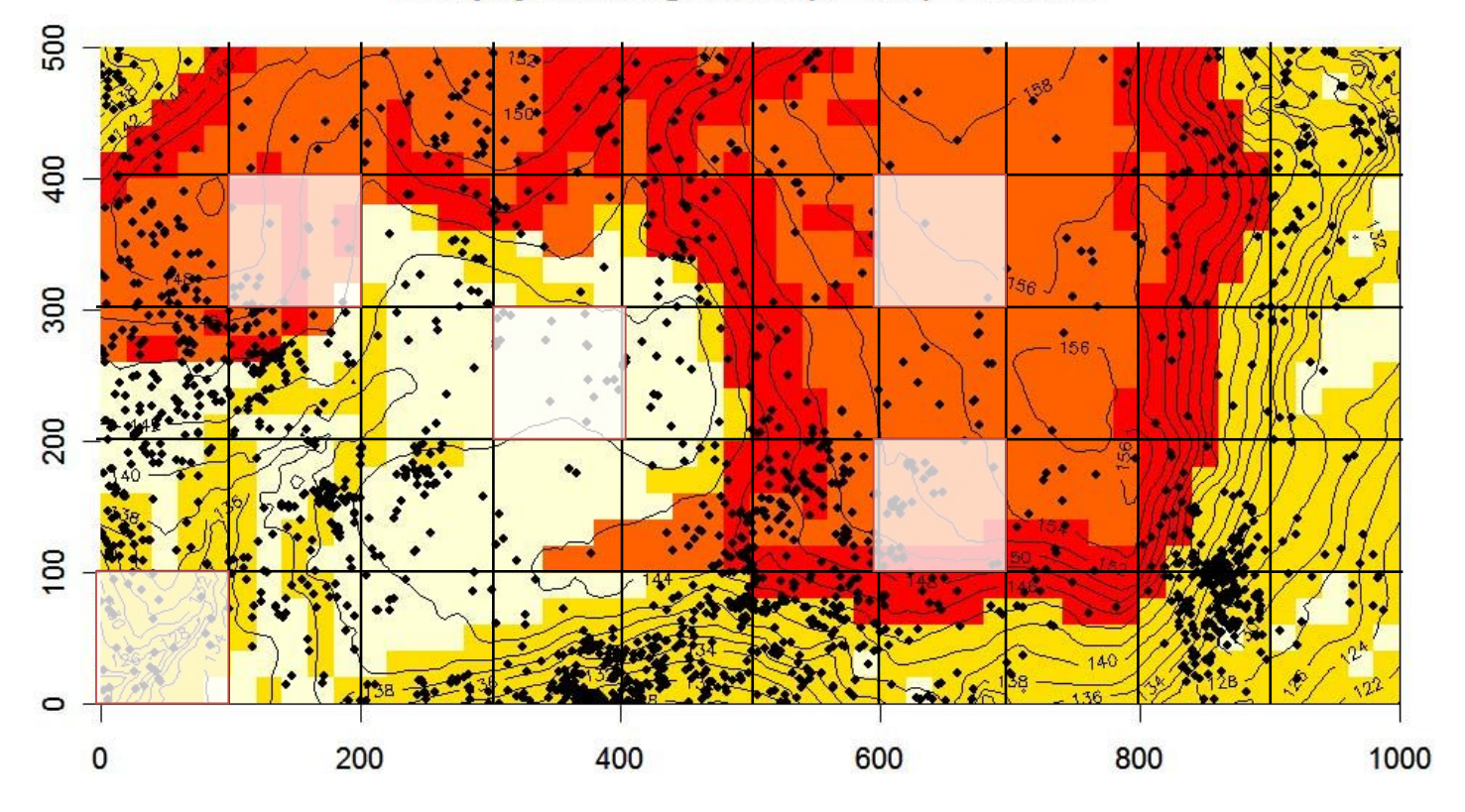

#### Descrição do Padrão Espacial

- Média: noção da tendência central
- Variância: noção da dispersão

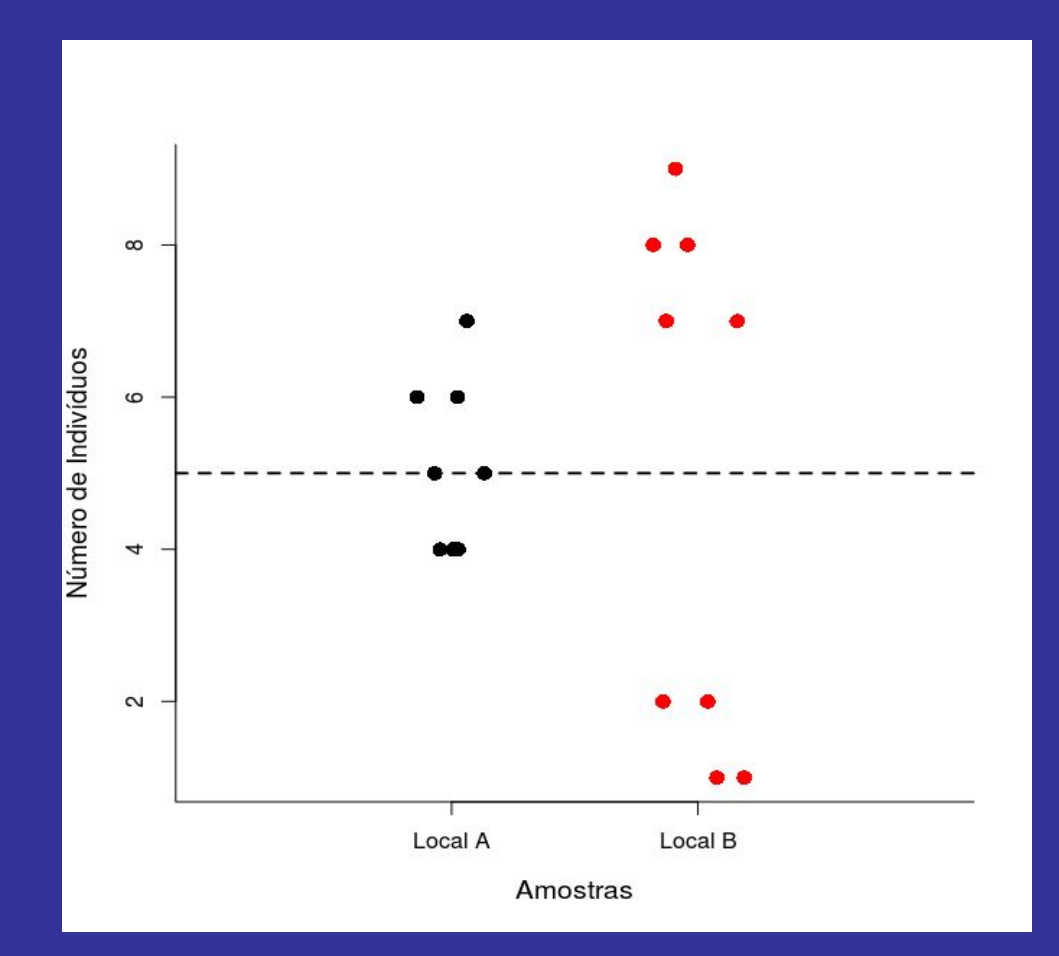

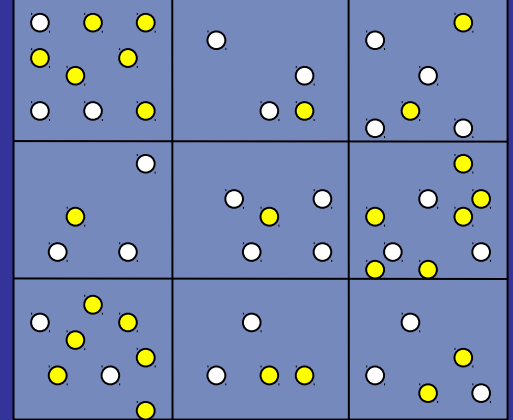

### **ID.curso() Funções Dispersão**

```
ID.curso<-function(x)
   {
   id=variancia(x)/media(x)
   return(id)
   }
```
# **Vamos ao R!**

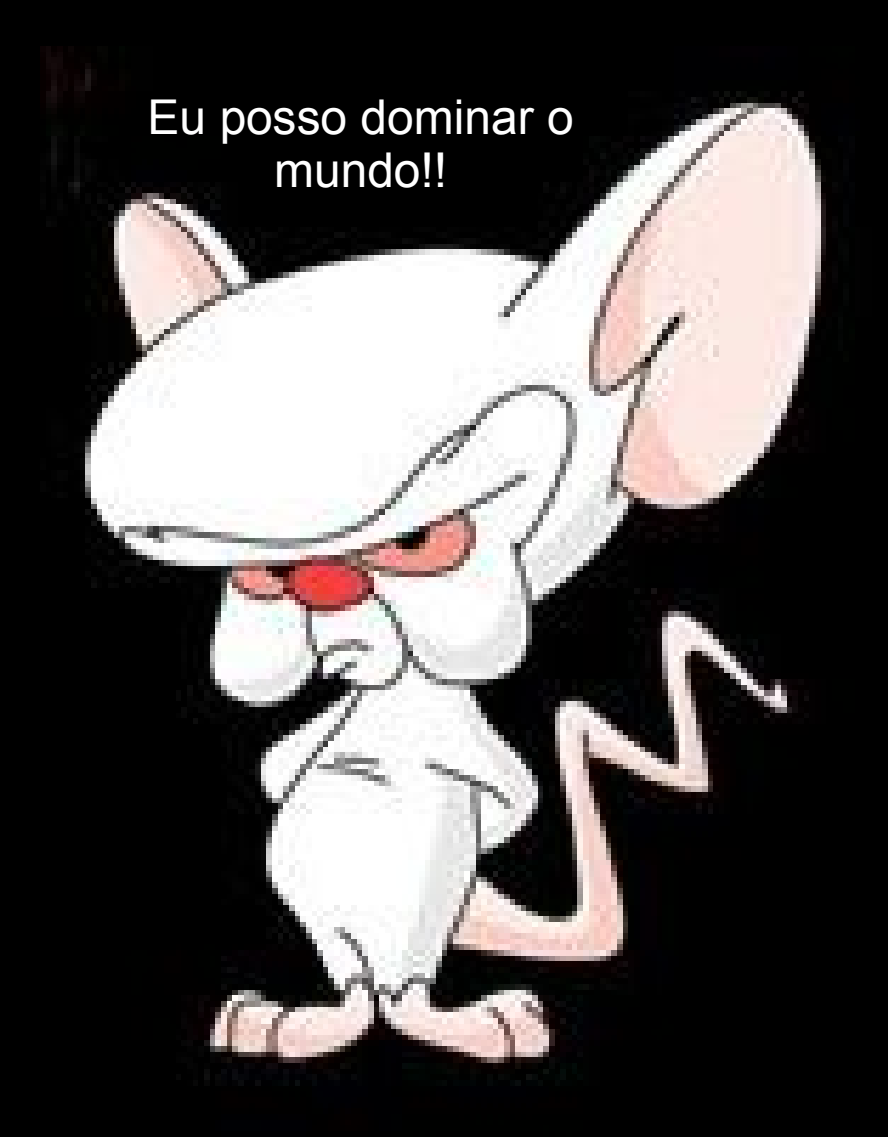

### **If(){}; else{} Funções Simples**

```
If(condição)
   {
   comandos se condição = TRUE
   }
else
   {
   comandos se condição = FALSE
    }
```
### **teste.ID () Funções Dispersão**

```
test.ID <- function(x, nsim=1000)
{ 
    ID.curso=function(x){var(x)/mean(x)}
    dados=na.omit(x)
    ndados=length(dados)
    med=mean(dados)
    id=var(dados)/med
    simula.aleat=rpois(length(x)*nsim, lambda=med)
    sim.dados=matrix(simula.aleat,ncol= ndados)
    sim.ID=apply(sim.dados,1,ID.curso)
    quant.ID=quantile(sim.ID, probs=c(0.025,0.975))
         if(id>=quant.ID[1] & id<=quant.ID[2])
         { 
cat("\n\t distribuição aleatória para alfa=0.05 
    \n\tID=",id,"\n")
         }
```
**...**

### **teste.ID () Funções Dispersão**

```
... 
if(id < quant.ID[1]) 
    { 
    cat("\n\t distribuição uniforme, p<0.025 \n\t ID= 
           +",id,"\n")
    }
    if(id>quant.ID[2])
    { 
    cat("\n\t distribuição agregado, p>0.975 \n\t ID= 
      +",id,"\n")
    }
resulta=c(id,quant.ID)
names(resulta)<-c("Indice de Dispersão", "critico 0.025", 
"critico 0.975")
return(resulta)
}
############################################################
######
```
# **Vamos ao R!**

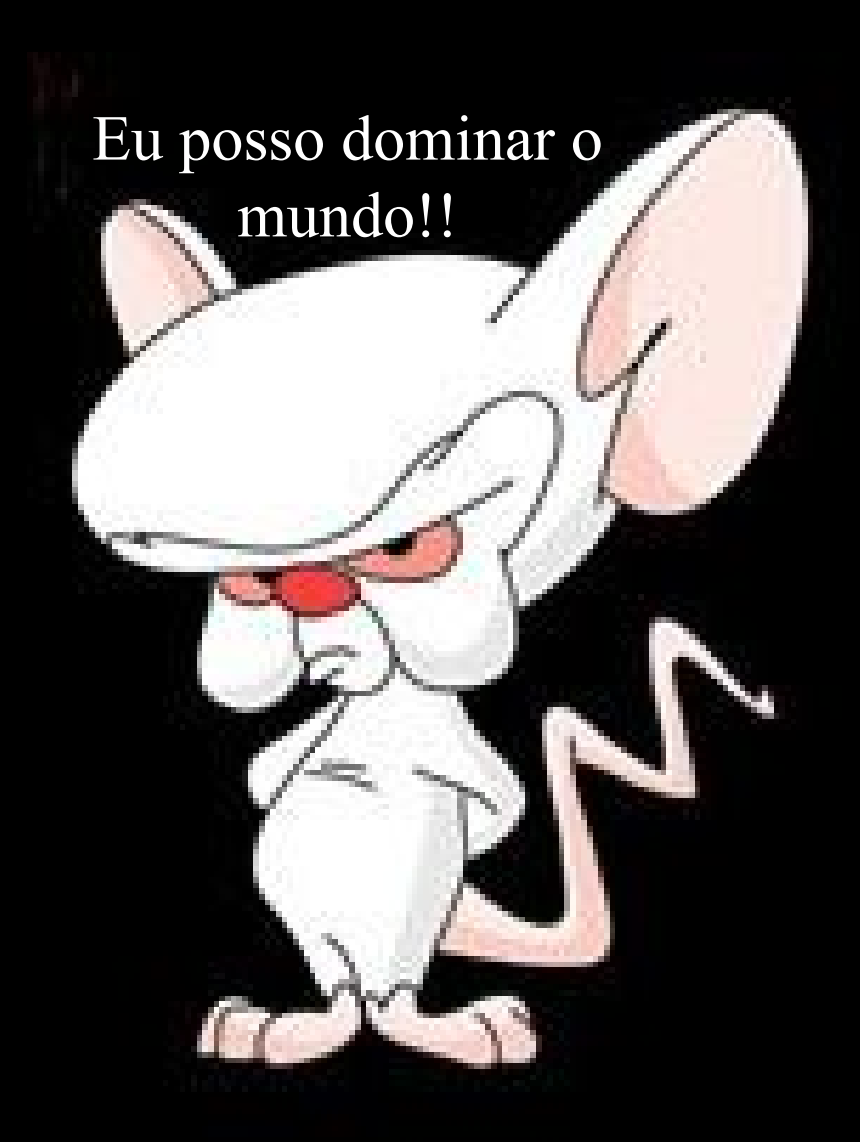

#### **for(){} Funções com ciclos dados = matrix (20 spp , 4 parcelas)**

```
x1=rpois(20,5)
x2=rpois(20,2)
x3=rpois(20,3)
x4=rpois(20,1)
sp.oc=matrix(c(x1,x2,x3,x4), ncol=4)
colnames(sp.oc)<-c("plot A", "plot B", 
         "plot C", "plot D")
rownames(sp.oc)<-paste("sp", c(1:20))
str(sp.oc)
dim(sp.oc)
head(sp.oc)
```

```
for(){} 
        Funções com ciclos 
          dados = matrix (spp , parcelas)
n.spp<-function(dados)
  {
  nplot=dim(dados)[2]
  resultados=rep(NA,nplot)
  names(resultados)<-paste("n.spp",c(1:nplot))
  dados[dados>0]=1
  for(i in 1:(dim(dados)[2]))
    {
    cont.sp=sum(dados[,i])
    resultados[i]=cont.sp
    }
  return(resultados)
  }
```
# **Vamos ao R!**

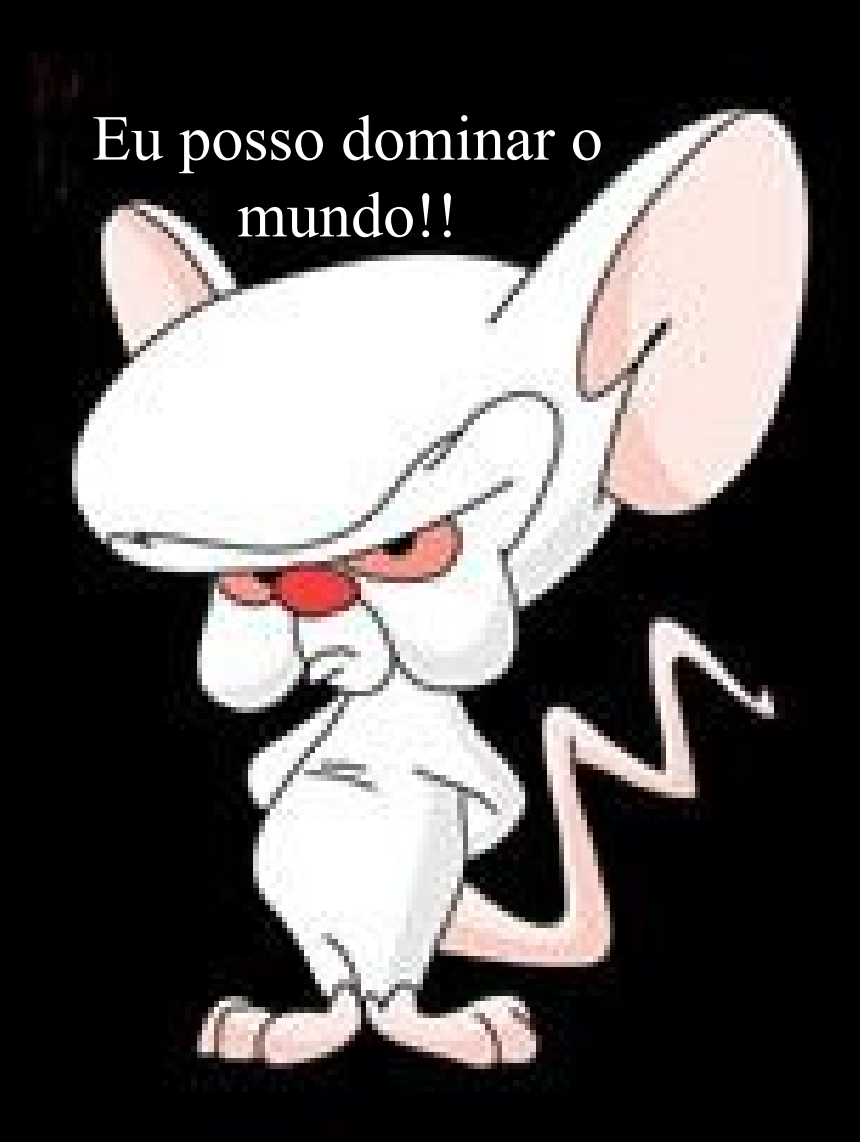

#### **debug() ; undebug () Programando**

**Função (desespero total!!!!)**

**debug(nome da função)** 

**-roda a função para cada comando e pode mostrar as variáveis -problema: toda vez que chamar a função ela estará em debug... -para sair deve dar "Q" e depois:**

**undebug(função)**

#### **Dicas Funções**

**- Documente os passos, internamente, inclusive autoria e versão**

**- Explicite o formato do objeto de entrada**

-**- Faça uma biblioteca de funções por aplicação (use o "save workspace")**

-**- Prefira opções de argumento a nova funções, mas não exagere**

-

-**- Compartimentalize problemas complexos em funções internas mais simples**

### **Carregando Funções**

**Para rodar uma função no R:**

**source("C:\\Users\\Alexandre\\r\\aula\ \2009\\aulaProgramar\\eda.shape.R")**

**Para evitar erro de digitação o choose.file() ou o pelo menu do Rgui "file", "source R code"**

**"Copie" do editor de texto e "Cole" no console do R tb. funciona**

#### **[Agora que fiz minha primeira funcão...](file:///home/ale/%C3%81rea%20de%20Trabalho/Ale2010/AleCursos/R2010/aula9Programar/Abertura_-_Pinky_e_o_Cerebro.mpg)**

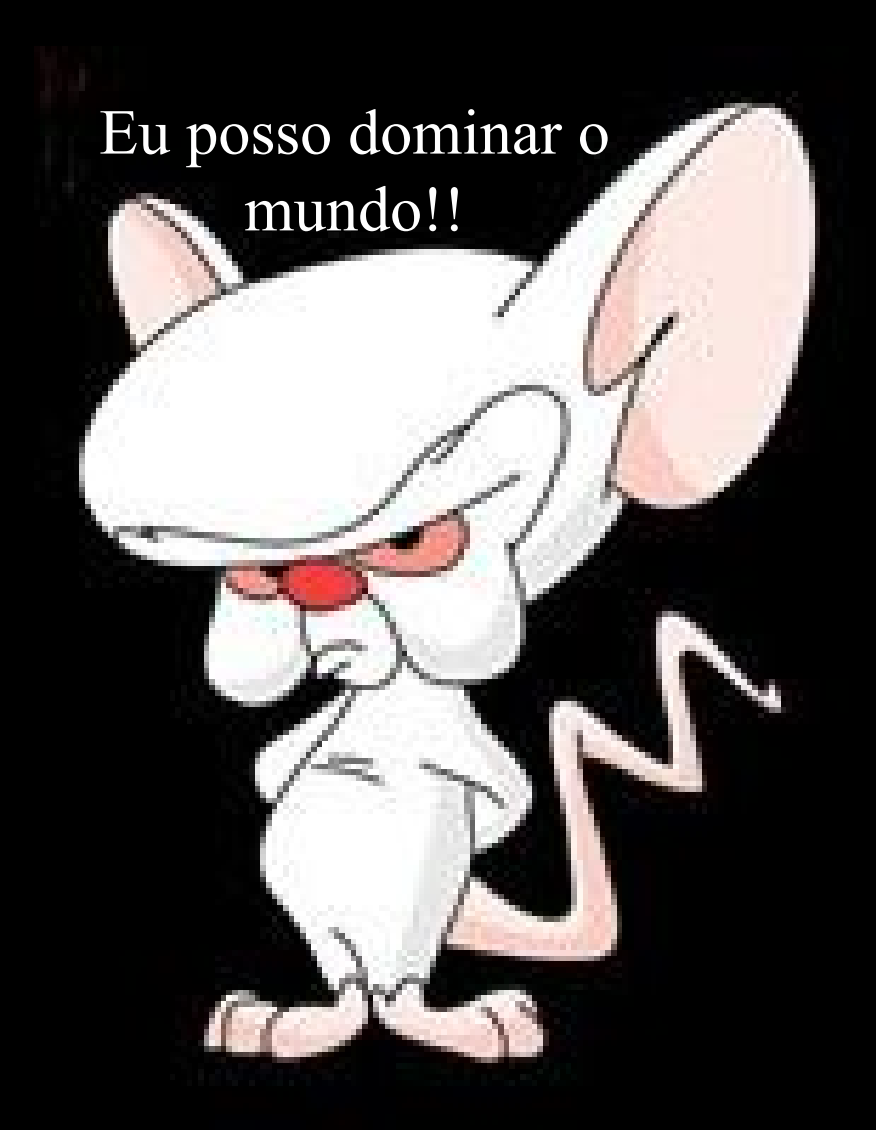